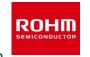

2022. Feb 64UG137E Rev.001

# <Getting Started>

#### **Table of Contents**

- Outlines
- Simulation Circuit
- Simulation Settings
- Component List
- PCB Pattern Parasitic Inductors
- Analytical Tools

#### How to use ROHM Solution Simulator

Please visit ROHM Solution Simulator page

(https://www.rohm.com/solution-simulator)

- Hands-On User's Manual Link
- Tutorial Short Videos available

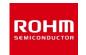

2022. Feb 64UG137E Rev.001

# <Outlines>

This double pulse test simulation circuit is based on the circuit configuration of ROHM's "4th Generation SiC MOSFET Half Bridge Evaluation Board" P05SCT4018KR-EVK-001 and reflects the parasitic components of the PCB wiring pattern based on electromagnetic field analysis. By modeling the EVK implementation and reflecting it in the simulation, it is now possible to accurately simulate the switching waveforms of the actual device.

#### **Features**

- Double pulse test circuit (High-side switching)
- 4th generation SiC MOSFET SCT4018KR + gate driver IC BM61S41RFV-C.
- · Device equivalent circuit model of the components are used for simulation accuracy.
- Parasitic inductors of PCB patterns are modelled and applied to the simulation circuit.
- Vgs, VDC, snubber circuit constants, etc. can be modified.
- Approx. simulation elapsed time is 2min30s.

#### **Applications**

- By simulating and verifying the operating conditions and circuit constants of drive circuits, etc., the workload of hardware evaluation can be reduced.
- By extracting the parasitic L of the pattern from the PCB layout and adding it to the circuit for simulation, it is possible to improve the problem before prototyping.
- Simulation with the EVK detailed model may help to analyze the cause of noise surge surges observed in the hardware evaluation.

**Note)** For more details of P05SCT4018KR-EVK-001, please refer to the following documents. 4th Generation SiC MOSFET Evaluation Board Product Specifications.pdf 4th Generation SiC MOSFET Evaluation Board User's Manual.pdf

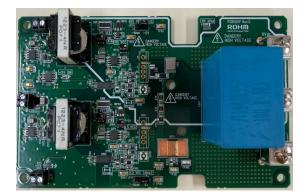

Figure 1. P05SCT4018KR-EVK-001

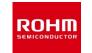

2022. Feb 64UG137E Rev.001

#### **Table 1. Parameter Settings**

<Simulation Circuit>

| Parameters          | Descriptions                             | Default | Simulation<br>Setting Range |
|---------------------|------------------------------------------|---------|-----------------------------|
| VDC                 | DC Voltage                               | 800 V   |                             |
| HS_VCC2,<br>LS_VCC2 | Gate drive positive voltage              | 18 V    | 15 to 20 V                  |
| HS_VEE,<br>LS_VEE   | Gate drive negative voltage              | 0 V     | 0 to 4 V                    |
| Tj                  | Q51, Q151 Device<br>Junction Temperature | 25 °C   |                             |
| HS_VPULSE           | High-side pulse period                   | 5 µs    | Fixed                       |
|                     | Low-side pulse width                     | 2.4 µs  |                             |
| LS_VPULSE           | "L" (DC)                                 |         |                             |

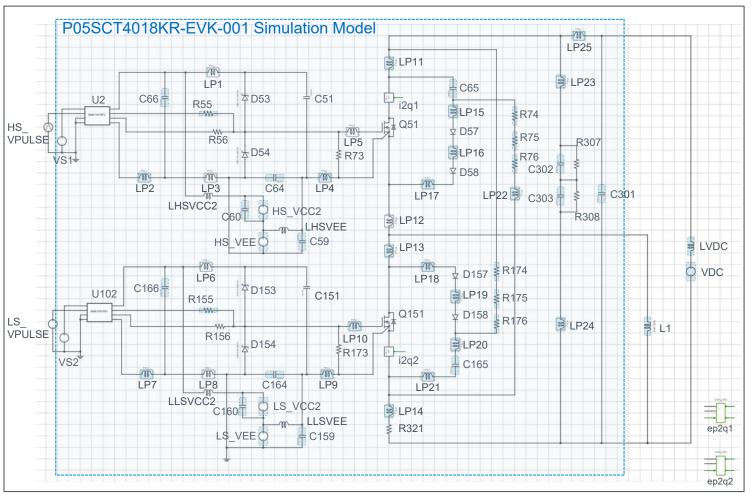

Figure 2. Simulation Circuit

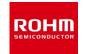

2022. Feb 64UG137E Rev.001

# How to setup the gate drive pulse

#### 1. Gate drive voltage Vgs

<Simulation Settings>

Figure 3 shows a simplified gate driver circuit, and Figure 4 shows an example of the Vgs waveform. The voltage source VEE gives the voltage of the DS pin of the SiC MOSFET with respect to the GND2 voltage of the gate driver IC. The voltage source VCC2 gives the supply voltage VCC of the gate driver IC with respect to the DS pin voltage. As a result, the gate voltage Vgs of the SiC MOSFET is VCC for 'H' voltage and (-VEE) for 'L' voltage.

#### 2. Gate Drive Pulse timing

Voltage source 'HS\_VPULSE' generate the gate drive pulse timing. The period T = 5µs and the pulse width = 2.5µs. The actual gate drive pulse output is at the 'out' pin of BM61S41RFV-C, the gate driver IC.

Set HS\_VCC and HS\_VEE for the high-side circuit, and LS VCC and LS VEE for the low-side circuit, respectively.

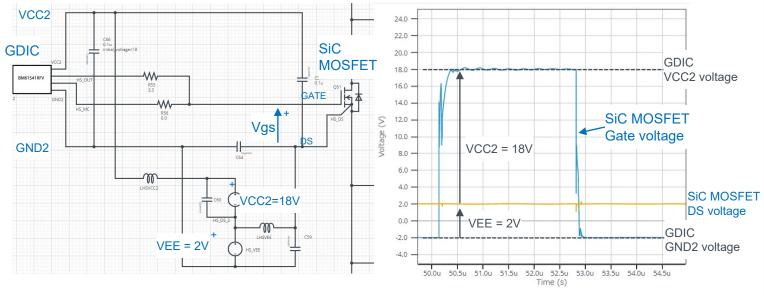

Figure 3. Simplified Gate Drive Circuit (common for high-side and low-side)

Figure 4. SiC MOSFET Vgs Voltage

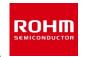

2022. Feb 64UG137E Rev.001

# **Simulation Settings>**How to set simulation parameters

#### 1. Using Property Editor

To open the Property Editor, right-click on a component and select "Properties" from the pull-down menu. Figure 5 shows an example of the Property Editor. You can browse the parameters of the component from the Property Editor.

Components shown in blue have "tunable" parameters, and you can change the parameters in the white text box in the Property Editor. Apply the values within the displayed tolerance range.

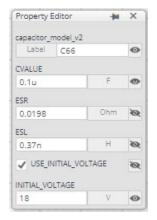

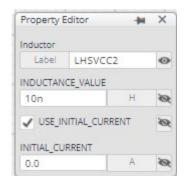

(a) Capacitor

(b) Inductor

Figure 5. Property Editor Examples

#### 2. 'USE\_INITIAL\_VOLTAGE' and 'USE\_INITIAL\_CURRENT'

The capacitor property 'USE\_INITIAL\_VOLTAGE' and the inductor property 'USE\_INITIAL\_CURRENT' are used to improve the convergence of the simulation and speed up the simulation. Initial voltage or initial current value will be applied to the component as the initial condition. It will improve simulation convergence.

When changing simulation parameters, the initial voltage and the initial current should be revised.

Table 2 and Table 3 shows the recommendation of the initial voltage and the initial current.

 Table 2. Initial Voltage Recommendation
 Table 3. Initial Current Recommendation

| Symbol     | Initial Voltage<br>Recommendation     |
|------------|---------------------------------------|
| C64, C164  | (-HS_VEE), (-LS_VEE)                  |
| C66, C166  | (HS_VEE+HS_VCC2),<br>(LS_VEE+LS_VCC2) |
| C59, C159  | HS_VEE, LS_VEE                        |
| C65, C165  | VDC                                   |
| C302, C303 | (VDC/2)                               |
| C301       | VDC                                   |

| Symbol | Initial Current<br>Recommendation |
|--------|-----------------------------------|
| LP16   | 0                                 |
| LP19   | 0                                 |
| LP20   | 0                                 |

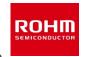

2022. Feb 64UG137E Rev.001

# <Component List>

Table 4. Power Device / Gate Driver IC Component List

| Symbol                  | Part Number  | Device                                       |
|-------------------------|--------------|----------------------------------------------|
| Q51, Q151               | SCT4018KR    | 4G-SiC MOSFET, 1200V, 18mohm                 |
| D53, D54,<br>D153, D154 | RB160VAM-60  | Schottky Barrier Diode                       |
| D57, D58,<br>D157, D158 | RFN1LAM7S    | Super Fast Recovery Diode                    |
| U2, U102                | BM61S41RFV-C | 1ch Gate Driver Providing Galvanic Isolation |

Part Number of Q51 and Q151 are selectable from the property editor. The list of the part number is shown below.

To change the MOSFET, see instruction 'How to change MOSFET model' or refer to the hands-on manual from the link on Page 1.

**Table 5. SiC MOSFET Part Number List** 

| Symbol    | Part Number | Features      |
|-----------|-------------|---------------|
| Q51, Q151 | SCT4018KR*  | 1200V, 18mohm |
|           | SCT4036KR   | 1200V, 36mohm |

<sup>\*</sup> Default device

Note) We have not been able to confirm operation with all combinations. Please read the disclaimer carefully.

**Table 6. Resistor Component List** 

| Symbol                             | R value<br>[ohm] | Tun-<br>able | Comments              |
|------------------------------------|------------------|--------------|-----------------------|
| R55, R155                          | 3.3              | V            | Gate resistors        |
| R56, R156                          | 0                |              |                       |
| R73, R173                          | 4.7k             |              |                       |
| R74, R75, R76,<br>R174, R175, R176 | 10               | V            | RCD Snubber resistors |
| R307, R308                         | 1M               |              | C Snubber resistors   |
| R321                               | 0.1m             |              | Shunt resistor        |

Note) The value is constant unless otherwise specified as 'Tunable'.

# How to change MOSFET Model | View | Copy Mo | View | Copy Mo | View | Copy Mo | View | Copy Mo | View | Copy Mo | View | Copy Mo | View | Copy Mo | View | Copy Mo | View | Copy Mo | View | Copy Mo | View | Copy Mo | View | Copy Mo | View | Copy Mo | View | Copy Mo | View | Copy Mo | View | Copy Mo | View | Copy Mo | View | Copy Mo | View | Copy Mo | View | Copy Mo | View | Copy Mo | View | Copy Mo | View | Copy Mo | View | Copy Mo | View | Copy Mo | View | Copy Mo | View | Copy Mo | View | Copy Mo | View | Copy Mo | View | Copy Mo | View | Copy Mo | View | Copy Mo | View | Copy Mo | View | Copy Mo | View | Copy Mo | View | Copy Mo | View | Copy Mo | View | Copy Mo | View | Copy Mo | View | Copy Mo | View | Copy Mo | View | Copy Mo | View | Copy Mo | View | Copy Mo | View | Copy Mo | View | Copy Mo | View | Copy Mo | View | Copy Mo | View | Copy Mo | View | Copy Mo | View | Copy Mo | View | Copy Mo | View | Copy Mo | View | Copy Mo | View | Copy Mo | View | Copy Mo | View | Copy Mo | View | Copy Mo | View | Copy Mo | View | Copy Mo | View | Copy Mo | View | Copy Mo | View | Copy Mo | View | Copy Mo | View | Copy Mo | View | Copy Mo | View | Copy Mo | View | Copy Mo | View | Copy Mo | View | Copy Mo | View | Copy Mo | View | Copy Mo | View | Copy Mo | View | Copy Mo | View | Copy Mo | View | Copy Mo | View | Copy Mo | View | Copy Mo | View | Copy Mo | View | Copy Mo | View | Copy Mo | View | Copy Mo | View | Copy Mo | View | Copy Mo | View | Copy Mo | View | Copy Mo | View | Copy Mo | View | Copy Mo | View | Copy Mo | View | Copy Mo | View | Copy Mo | View | Copy Mo | View | Copy Mo | View | Copy Mo | View | Copy Mo | View | Copy Mo | View | Copy Mo | View | Copy Mo | View | Copy Mo | View | Copy Mo | View | Copy Mo | View | Copy Mo | View | Copy Mo | View | Copy Mo | View | Copy Mo | View | Copy Mo | View | Copy Mo | View | Copy Mo | View | Copy Mo | View | Copy Mo | View | Copy Mo | View | Copy Mo | View | Copy Mo | View | Copy Mo | View | Copy Mo | View | Copy Mo | View | Copy Mo | View | Copy Mo | View | Cop

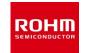

2022. Feb 64UG137E Rev.001

# <Component List>

**Table 7. Inductor Component List** 

|        |                                                                     | Indi | uctor Valu | Simulation Descriptions Settings  |   |   |                    |
|--------|---------------------------------------------------------------------|------|------------|-----------------------------------|---|---|--------------------|
| Symbol | bol L PAR_ SER_ PAR_ Tun-<br>[H] RES RES CAP[F] able<br>[ohm] [ohm] |      |            | Use Initial current<br>= 0 Option |   |   |                    |
| L1     | 250µ                                                                | 51k  | 0.13       | 2.124p                            | V | V | DPT Inductive Load |

Note) Refer to Figure 5 for the model composition.

Note) The value is constant unless otherwise specified as 'Tunable'.

**Table 8. Capacitor Component List** 

|            |          | Capacito     | r Values   |              | Simula                    | ition Set    | tings                     | Descriptions           |
|------------|----------|--------------|------------|--------------|---------------------------|--------------|---------------------------|------------------------|
| Symbol     | C<br>[F] | ESR<br>[ohm] | ESL<br>[H] | Tun-<br>able | Initial<br>Voltage<br>[V] | Tun-<br>able | Use<br>Initial<br>Voltage |                        |
| C51, C151  | 0.1µ     | 19.8m        | 0.37n      |              | 0                         |              |                           |                        |
| C64, C164  | 0.1µ     | 19.8m        | 0.37n      |              | 0                         | V            | V                         |                        |
| C66, C166  | 0.1µ     | 19.8m        | 0.37n      |              | 18                        | V            | <b>V</b>                  |                        |
| C59, C159  | 4.7µ     | 3.2m         | 0.48n      |              | 0                         | <b>V</b>     | V                         |                        |
| C60, C160  | 4.7µ     | 3.2m         | 0.48n      |              | 18                        | <b>V</b>     | V                         |                        |
| C65, C165  | 33n      | 12m          | 0.65n      | <b>V</b>     | 800                       | <b>V</b>     | V                         | RCD Snubber capacitors |
| C302, C303 | 0.47µ    | 8.4m         | 0.65n      | V            | 400                       | V            | V                         | C Snubber capacitors   |
| C301       | 10µ      | 9.9m         | 11n        | <b>V</b>     | 800                       | V            | V                         |                        |

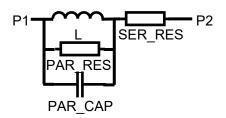

Figure 5. Inductor Model

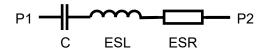

Figure 6. Capacitor Model

Note) We have not been able to confirm operation with all combinations. Please read the disclaimer carefully.

Note) Refer to Figure 6 for the model composition.

Note) The value is constant unless otherwise specified as 'Tunable'.

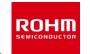

2022. Feb 64UG137E Rev.001

#### Table 9. EVK PCB Pattern Parasitic Inductor model

<PCB Pattern Parasitic Inductors>

|        | Indu         | ctor Values    | ;            | Sim Settings                  |        | Indu         | ctor Values    | Sim Settings |                               |
|--------|--------------|----------------|--------------|-------------------------------|--------|--------------|----------------|--------------|-------------------------------|
| Symbol | SERL<br>[nH] | SERR<br>[mohm] | Tun-<br>able | Initial Current<br>= 0 Option | Symbol | SERL<br>[nH] | SERR<br>[mohm] | Tun-<br>able | Initial Current<br>= 0 Option |
| LP1    | 1.086        | 4              | V            |                               | LP14   | 5.58         | 79             | V            |                               |
| LP2    | 0.9024       | 5              | V            |                               | LP15   | 0.868        | 2              | V            |                               |
| LP3    | 3.914        | 20             | V            |                               | LP16   | 1.23         | 4              | V            | <b>~</b>                      |
| LP4    | 3.818        | 10             | V            |                               | LP17   | 1.255        | 4              | V            |                               |
| LP5    | 1.922        | 9              | V            |                               | LP18   | 0.7346       | 2              | V            |                               |
| LP6    | 1.598        | 8              | V            |                               | LP19   | 1.571        | 4              | V            | <b>~</b>                      |
| LP7    | 1.194        | 6              | V            |                               | LP20   | 2.481        | 6              | V            | <b>V</b>                      |
| LP8    | 5.384        | 25             | V            |                               | LP21   | 2.136        | 8              | V            |                               |
| LP9    | 3.413        | 90             | V            |                               | LP22   | 4.358        | 13             | V            |                               |
| LP10   | 2.634        | 12             | V            |                               | LP23   | 3.147        | 103            | V            |                               |
| LP11   | 1.637        | 33             | V            |                               | LP24   | 3.372        | 34             | V            |                               |
| LP12   | 5.58         | 16.5           | V            |                               | LP25   | 3.194        | 83             | V            |                               |
| LP13   | 5.58         | 16.5           | V            |                               |        |              |                |              |                               |

LP1 through LP25 are PCB pattern inductor models. These are defined from the electro-magnetic analysis of the PCB pattern layout and applied to the simulation circuit as discrete components. Figure 7 shous the model equivalent circuit. The resister of 10 ohm in parallel is for stabilizing simulation.

You can modify these inductors, for example, referring to the layout design constraints to relatively evaluate how the pattern layout would affects the switching behaviors.

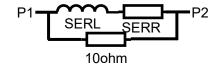

Figure 7. Parasitic L model

Note) Refer to Figure 7 for the model composition.

Note) The value is constant unless otherwise specified as 'Tunable'.

Note) The inductor models are defined from the analysis of the PCB pattern design data and the accuracy is not guaranteed.

Note) We have not been able to confirm operation with all combinations. Please read the disclaimer carefully.

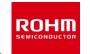

2022. Feb 64UG137E Rev.001

<Analytical Tools>

Analytical tools are used in the simulation circuit for current sensing and device loss calculation.

#### 1. Current Sensing Tool

The component 'Current to Continuous Quantity' outputs the current flow 'p1' through 'p2' (See Figure 8.)

It is used to measure the drain current of the SiC MOSFET.

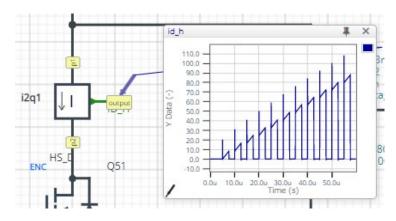

Figure 8. Current to Continuous Quantity

# Note) The Loss\_calc component is a utility module to support power loss calculation, and does not affect the simulation results of circuit operation or performance.

#### 2. Device Loss Calculation Tool

The component 'Loss\_Calc3' calculates the voltage difference between 'p1' and 'p2', and outputs the products of the voltage difference and 'i\_sense' current input as 'loss\_out' and its integration as 'loss\_integ\_out' (See Figure 9.)

$$loss\_out(t) = v(t) \times i\_sense(t)$$
$$loss\_integ\_out(t) = \int_0^t loss\_out(t)dt$$

\* v(t) : voltage difference between p1 and p2

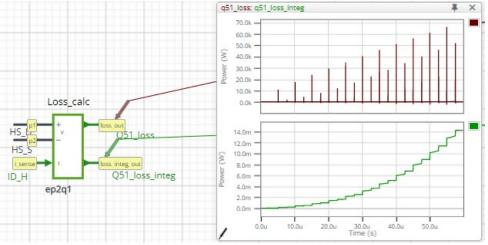

Figure 9. Loss\_Calc3

#### Notes

- 1) The information contained herein is subject to change without notice.
- Before you use our Products, please contact our sales representative and verify the latest specifications:
- 3) Although ROHM is continuously working to improve product reliability and quality, semiconductors can break down and malfunction due to various factors. Therefore, in order to prevent personal injury or fire arising from failure, please take safety measures such as complying with the derating characteristics, implementing redundant and fire prevention designs, and utilizing backups and fail-safe procedures. ROHM shall have no responsibility for any damages arising out of the use of our Poducts beyond the rating specified by ROHM.
- 4) Examples of application circuits, circuit constants and any other information contained herein are provided only to illustrate the standard usage and operations of the Products. The peripheral conditions must be taken into account when designing circuits for mass production.
- 5) The technical information specified herein is intended only to show the typical functions of and examples of application circuits for the Products. ROHM does not grant you, explicitly or implicitly, any license to use or exercise intellectual property or other rights held by ROHM or any other parties. ROHM shall have no responsibility whatsoever for any dispute arising out of the use of such technical information.
- 6) The Products specified in this document are not designed to be radiation tolerant.
- 7) For use of our Products in applications requiring a high degree of reliability (as exemplified below), please contact and consult with a ROHM representative: transportation equipment (i.e. cars, ships, trains), primary communication equipment, traffic lights, fire/crime prevention, safety equipment, medical systems, servers, solar cells, and power transmission systems.
- 8) Do not use our Products in applications requiring extremely high reliability, such as aerospace equipment, nuclear power control systems, and submarine repeaters.
- 9) ROHM shall have no responsibility for any damages or injury arising from non-compliance with the recommended usage conditions and specifications contained herein.
- 10) ROHM has used reasonable care to ensure the accuracy of the information contained in this document. However, ROHM does not warrants that such information is error-free, and ROHM shall have no responsibility for any damages arising from any inaccuracy or misprint of such information.
- 11) Please use the Products in accordance with any applicable environmental laws and regulations, such as the RoHS Directive. For more details, including RoHS compatibility, please contact a ROHM sales office. ROHM shall have no responsibility for any damages or losses resulting non-compliance with any applicable laws or regulations.
- 12) When providing our Products and technologies contained in this document to other countries, you must abide by the procedures and provisions stipulated in all applicable export laws and regulations, including without limitation the US Export Administration Regulations and the Foreign Exchange and Foreign Trade Act.
- 13) This document, in part or in whole, may not be reprinted or reproduced without prior consent of ROHM.

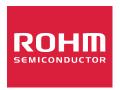

Thank you for your accessing to ROHM product informations. More detail product informations and catalogs are available, please contact us.

#### ROHM Customer Support System

http://www.rohm.com/contact/